# **Workplace to Support the Teamwork in the Early Stages of the Product Development Process**

Andreas M. Kunz *1* Thomas Kennel *2*, Andrea Mazzone *3* Stephan Müller *4*

*(1) :* Swiss Federal Institute of Technology Centre for Product Development 8092 Zurich Tannenstrasse 3 +41-1-6325771/+41-1-6321181 E-mail: kunz@imes.mavt.ethz.ch *(3) :* Swiss Federal Institute of Technology Centre for Product Development 8092 Zurich Tannenstrasse 3 +41-1-6325775/+41-1-6321181 E-mail: mazzone@imes.mavt.ethz.ch

- *(2) :* Swiss Federal Institute of Technology Centre for Product Development 8092 Zurich Tannenstrasse 3 +41-1-6322313/+41-1-6321181 E-mail: kennel@imes.mavt.ethz.ch *(4) :* Swiss Federal Institute of Technology Centre for Product Development 8092 Zurich Tannenstrasse 3
- +41-1-6325777/+41-1-6321181 E-mail: stmuller@imes.mavt.ethz.ch

**Résumé :** Le travail d'équipe est la caractéristique majeure des premières étapes du développement d'un produit. Ensemble, on trouve des idées et on les discute en groupe. L'outil le plus important durant cette période de travail d'équipe est le champ de travail, qui reste largement fondé sur l'utilisation du papier pour créer des concepts et esquisser des idées. Malheureusement, cette source d'information pour les étapes suivantes est souvent perdue, car les données ne sont pas enregistrées sous forme électronique et facilement accessible. Cet article décrit un champ de travail utilisant certaines techniques de réalité virtuelle pour faciliter le travail d'équipe sur le produit digitalisé dans la phase conceptuelle. Cette utilisation de l'informatique permet de sauvegarder les données et de les réutiliser plus tard sans aucune perte d'information. Pour réaliser ce champ de travail, différents matériaux adaptés à une projection arrière seront évalués. L'article décrit aussi un logiciel d'interprétation qui permet de saisir presque simultanément les données entrées par plusieurs stylos.

**Mots clés** : développement de produits; idées conceptuelles; collaboration; matériau de projection; environnements gérés en réseau.

**Abstract : T**eamwork characterizes the early stages of the product development process. Together, ideas are generated and reviewed in the group setting. The most important aid during the teamwork process is a paper based work area upon which the conceptual ideas are created and sketched. Very often, later use of the generated ideas is not possible because they do not exist in digital form. In this paper a workplace is described that uses virtual reality techniques to allow

teamwork on the digital product in the conceptual stage. This allows further use of the generated data in later processes, without losing information. For the realization of this workplace materials are evaluated that are suitable for a back-projection. Also, an interpretation software is described that allows a quasi synchronous input of several pens.

**Key words** : product development ; conceptual ideas ; collaborative work ; projection material ; networked environments.

# **1- Introduction**

Although in many stages of the product development process modern information technologies are already used and considerable successes are achieved, the early stages of the product development process are still carried out very traditionally [8]. Most of the teamwork is performed with the traditional paper-based methods. Such procedures complicate the later use of generated data for recording, presentation, or its use in future tasks. If the posters that are created during a team session will be needed again they are photographed, scanned or digitally re-entered in order to use them in a digital way. This forces a break in the logical concatenation of the product development process and thus results in a loss of information. A lot of information is only available in the so-called "meta-layer" and thus is not written down explicitly, but is only available from the context on the generated poster.

Therefore teamwork is often understood as a presentation of ideas in front of a group and a subsequent discussion. However, very often the actual idea is already available at this moment and is only modified. For this kind of the

teamwork various devices are available: flipcharts, whiteboards and chalkboards, as well as electronical touchsensitive boards. All these media are characterized by a vertical orientation of the device and the working method is clearly defined for the presentation and moderation in front of the team.

Conceptual ideas and the basis for new products however, are created in smaller groups and with a disordered, parallel working method. Such work in so-called small working groups is not moderated; and few or no rules exist which arrange the cooperation within the team. The work is characterized by a horizontal work area for individual work or for the common sketching of new ideas. The participants of such a small group work in parallel on this common sketching area in order to achieve a common result. Since touch-sensitive work areas are designed for presentation purposes they are not suitable for this kind of teamwork. In addition, they accept only a serial input and thus a parallel working is not possible. Furthermore, it is required that the board is only touched with the pen tip. This is only possible when the touch-sensitive board is in an upright position; if the board is orientated horizontally the surface is not only pressed with the pen tip but also with the hand. Quantisation errors occur because of this and the position of the pen tip is not detected correctly.

A further important criterion is the size of the available work area. If the work area is limited to a DIN A4 size there are already tools available that are based on an inductive principle. However, the size of these devices is not suitable for a work in smaller groups. It is inherent to all those devices that they do not support a simultaneous input with several pens, but rather only a serial input which is not typical for working in a small group [9].

The scope of this paper is to introduce a device for smaller groups that allows a simultaneous input on a large workspace and the reuse of generated ideas within later stages of development. The technique is not supposed to hinder or to influence the natural working method, only support the later use of the generated data.

## **2- Contributions**

The created teamwork place offers a DIN A1 size work area, which allows a simultaneous input with four pens of different colours. For the construction of the device a material was evaluated that is suitable for a back-projection. Beside this the material has to be insensitive to scratching and it has to be inflexible. The materials glass, Plexiglas and paper were examined. Plexiglas with 3 mm thickness and different tints of 010, 017, 060 and 072 was examined. In particular, the diffusion- and the hot spot behaviour were the focus of interest.

#### *2.1 – Investigation of the projection material*

For the investigation of the diffusion behaviour a test pattern was projected onto the material that shows a black cross on a white background. The following illustration shows the different diffusion behaviour of the individual material:

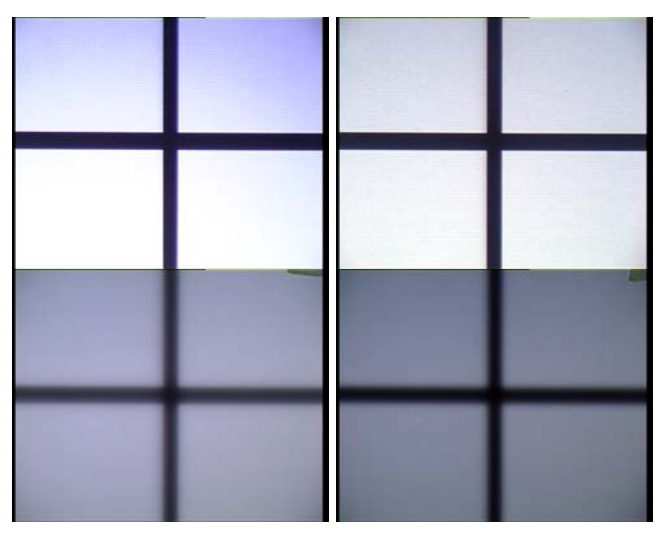

*Fig. 1* : Diffusion behaviour of the examined materials.

As shown in Figure 1 only the tints 010 and 017 are suitable for a back projection. With higher tints the diffusion of the material is so strong that the projected picture becomes dark and blurred. The hotspot behaviour is also of interest. The hotspot is the visibility of the projector lens on the screen in cases of a back projection. In order to measure this hotspot the projector was placed 2.5 meters behind the screen so that the complete screen area was illuminated. The luminance was measured with a lux meter at different places on the screen. In this test only Plexiglas with the tints 010 and 017 were examined since the other material is not suitable for the projection. In order to reproduce real world conditions the viewing angle was changed as opposed to the distance of the lux meter. It was varied from 60 degrees upwards to 30 degrees downwards against perpendicular in the vertical plane and 50 degrees to the left and to the right in the horizontal plane.

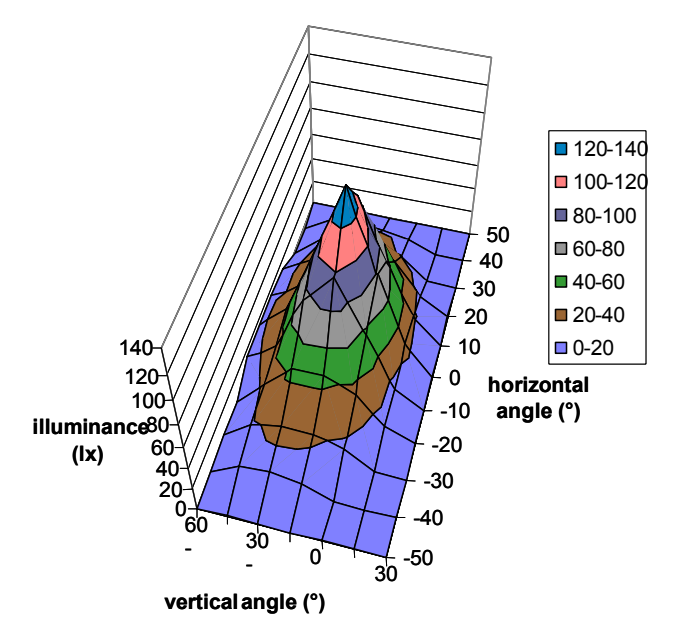

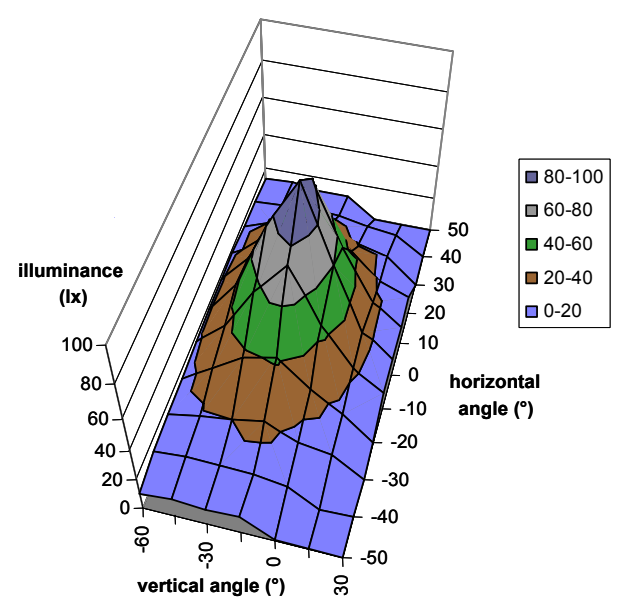

*Fig. 2* : Diffusion behaviour of the examined materials.

As can be seen from Figure 2, Plexiglas 017 has a better distribution of brightness: the hotspot is considerably smaller. However, Plexiglas has the disadvantage that the projected picture can be recognized by the user only under a small viewing angle against perpendicular. If this angle increases, (i.e. if the user looks diagonally onto the projection screen) the pictures becomes too dark and the tool is no longer suitable for teamwork. Furthermore, the flexibility of the Plexiglas is very disturbing during writing and sketching.

Therefore other material combinations were examined. A combination of glass, white paper and translucent Plexiglas was used for the final preliminary model. This material combination has almost no hotspot but a higher attenuation of the transmitted light occurs. However, due to the high light intensity of the available beamers this drawback can be ignored. It is much more important that this material combination provides a larger angle of light radiation that guarantees good visibility of the projected image to the user, even under large viewing angles against the perpendicular.

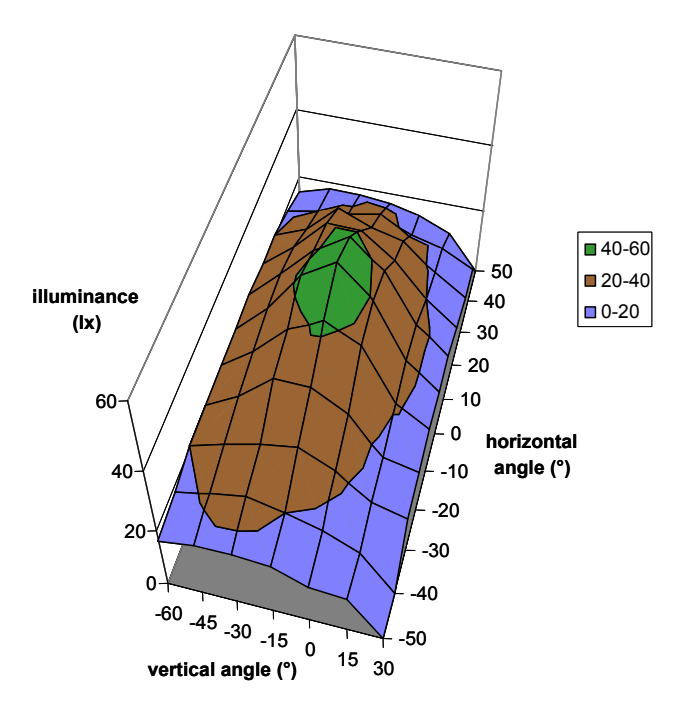

*Fig. 3* : Hot spot behaviour of the examined paper Utoplex 80.

The paper in combination with clear Plexiglas and glass shows a very diffuse radiation so that the projected picture can still be recognized under a large viewing angle against perpendicular without noticeable darkening or colour corruption of the image. This is important because the users do not always stand in the orthogonal of the picture but look at the picture on the screen under a certain angle. Figure 4 shows a front view as well as a diagonal view onto the projection screen under an angle of 45° against perpendicular.

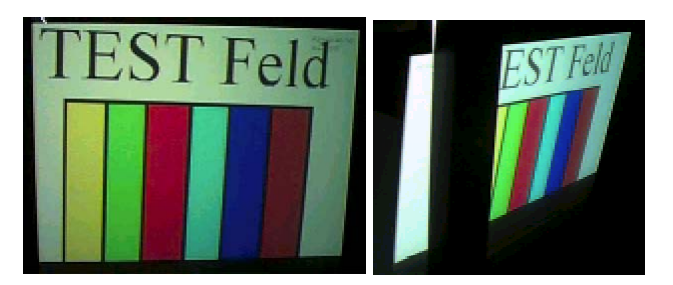

*Fig. 4* : Diffuse reflectivity of the used material.

#### *2.2 – Set-up of the interaction device "creatable"*

With this evaluated projection material the prototype of the device was build as shown in Figure 5:

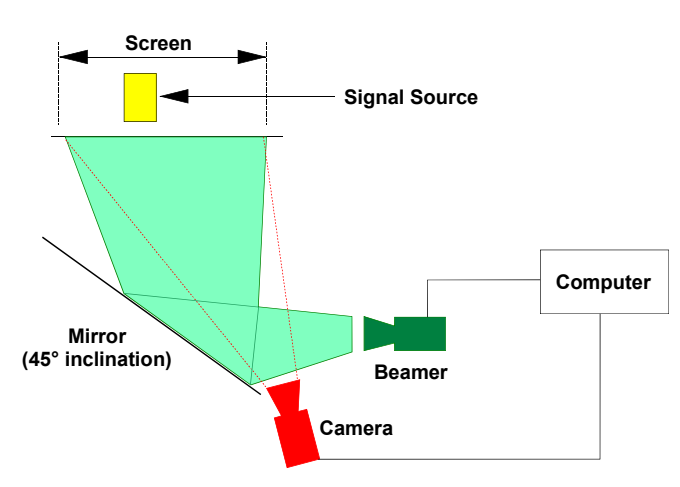

*Fig. 5* : Constructive design of the teamwork place.

As shown in Figure 5 a colour camera and a computer are integrated in the table as well as a projector. In order to realize the needed size of the projected image on the screen with a given angle of aperture of the projector lens the beam is redirected once by a mirror. The camera has a direct view onto the projection screen. The light spot from the pen is acquired by the camera and digitised in the computer. This signal is used by an application (e.g. a sketching tool) as mouse information that is assigned to the light pen. The digitised image elements are back-projected then with a projector onto the work area again so that a realistic write impression arises [10].

Figure 6 shows the realized preliminary model, which was carried out as a desk variant. On a 600x900 mm large surface a simultaneous writing and sketching by up to four users is possible. Every point on the projection screen is within reach from every user position. The floor of the desk is smaller than its top so that sufficient space is available for the feet and it is possible to stand close to the desk.

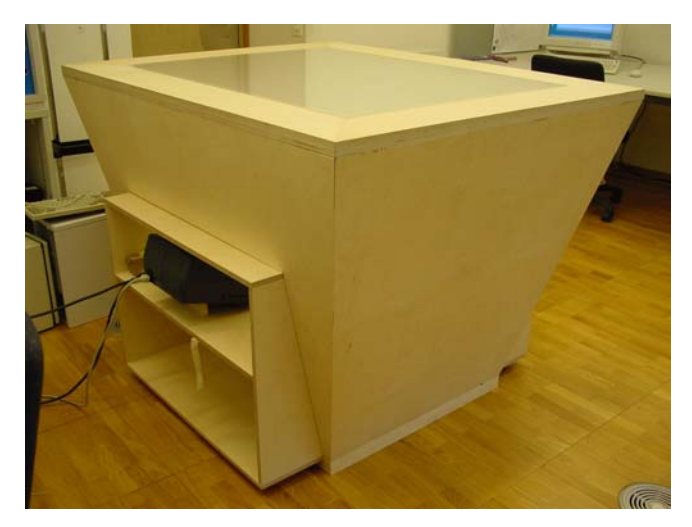

*Fig. 6* : Realized preliminary model.

## *2.3 – Design of the light pen*

An ultra bright light-emitting diode (13'000 mcd) was integrated into a pen in order to use this for writing and sketching on the table's surface. By integrating a micro switch into the pens it is only activated when it's tip is slightly pressed against the surface of the screen. This avoids that a light spot is

detected above the table's surface, which would result in a faulty interpretation of writing and sketching. In order to realize a maximally realistic write feeling, the light-emitting diode is integrated in a felt as it is also used for standard pens. The pen has the following basic construction (see Figure 7):

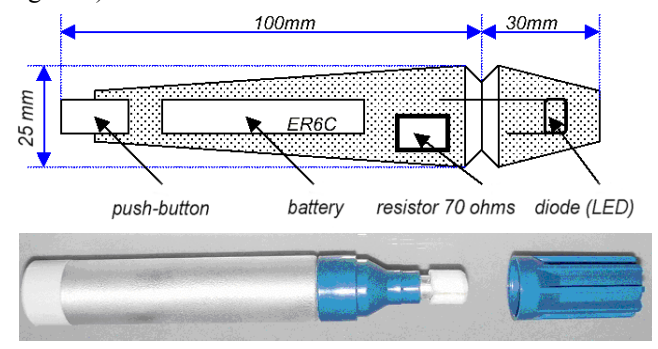

*Fig. 7* : Construction of the pen.

A battery, a micro switch, a resistor and a LED are integrated in an original housing of a pencil in order to improve the natural feeling of writing.

#### *2.4 – Segmentation software and tip recognition*

A SONY DFW-500 CCD-camera with progressive-scan technology and a YUV-output is used for the picture acquisition. The camera is connected to the frame grabber card via firewire. The architecture of the C++ software [7] that is needed for the colour segmentation and thus for the recognition of the light pen is shown in the following flowchart (Figure 8):

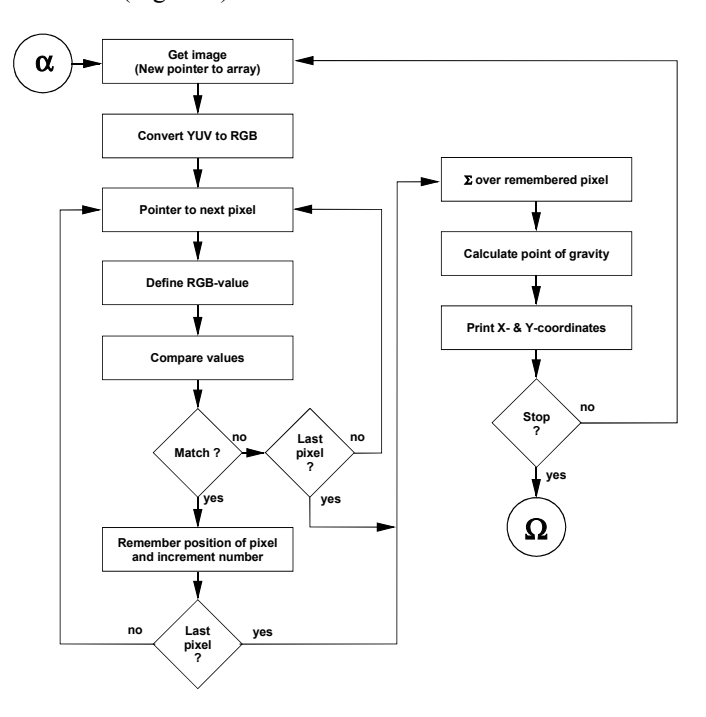

*Fig. 8* : Flowchart of the implemented software.

In a first step the YUV-colour values coming from the camera are split up into RGB-colour values using the following formula:

$$
\begin{bmatrix} R \\ G \\ B \end{bmatrix} = 1,164 + (Y - 16) + \begin{bmatrix} 1,596 \cdot (U - 128) \\ -0,813 \cdot (U - 128) \\ 0 \end{bmatrix} + \begin{bmatrix} 0 \\ -0,391 \cdot (V - 128) \\ 2,018 \cdot (V - 128) \end{bmatrix}
$$
 (1)

In a further step the software must be able to balance deviations in the colour values between the ones emitted from the diode and the RGB-colour values detected by the camera. This is particularly necessary when additional external influences occur in the system like daylight or artificial light.

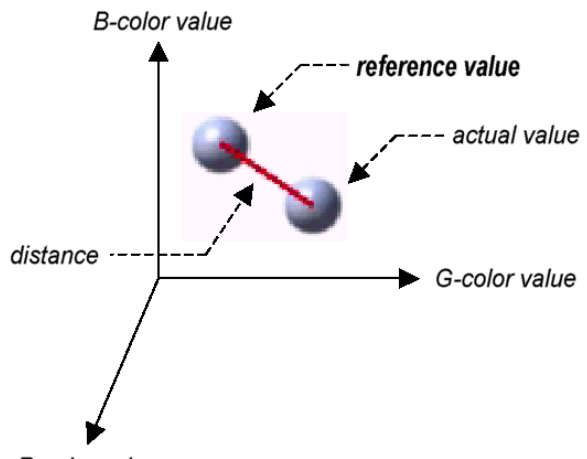

R-color value

*Fig. 9* : RGB colour field with actual value and reference value.

Every emitted and/or measured pixel is described in the RGB colour field by a vector as follows:

$$
\begin{Bmatrix} R_{is} \\ G_{is} \\ B_{is} \end{Bmatrix} \text{ resp. } \begin{Bmatrix} R_{ref} \\ G_{ref} \\ B_{ref} \end{Bmatrix}
$$
 (2)

Now a maximum distance D can be defined between the two pixels in the colour field (see Figure 9). If the distance between two pixels in the colour room is smaller than a default maximum it is assumed that both pixels are of the same colour. The distance of two pixels in the three-dimensional room can be calculated as follows:

$$
D = \sqrt{(R_{\text{soll}} - R_{\text{ist}})^2 + (G_{\text{soll}} - G_{\text{ist}})^2 + (B_{\text{soll}} - B_{\text{ist}})^2}
$$
 (3)

In a next step the centre of the pixel cloud received from the image processing is calculated. Thus an unambiguous assignment to one point becomes possible. This calculation of the centre is simplified in order to shorten the CPU time and the overall latency time of the system. For each possible colour of a diode two arrays are defined that are used for the x- and the y-coordinates of a diode. Since only writing and sketching is supported, the z-axis is not needed. With every recognized pixel the corresponding coordinates are written into these arrays and a counter is increased by 1. In order to calculate the

centre of a pixel cloud the addresses in the arrays of summed up and are divided by the number of coordinates. From that the x- and y-position of each diode can be obtained.

#### *2.5 – Test interface*

For the testing of the functions a user interface was realized that allows a graphical output of the camera signal. The position of the recognized diodes is continuously updated as a numerical output of the calculated coordinates. The interface is shown in Figure 10:

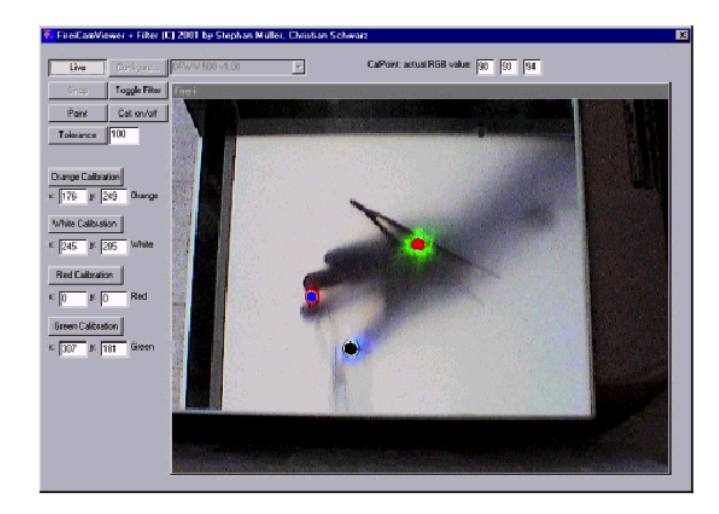

*Fig. 10* : Realized interface.

## **3- Conclusions**

The set-up of an electronic teamwork place was introduced which allows parallel writing and sketching inputs during a team session. Specific materials were evaluated that allow a back projection combined with small hot spot behaviour. Furthermore, these materials must have diffuse radiation behaviour so that the projected image is recognizable even under an acute angle to the screen. Plexiglas in specific tints has good hot spot behaviour, but the scattering angle is very small so that it could not be used here. Instead of this a material combination of glass and paper was chosen. This allows recognition of the projected image under a large angle against the orthogonal of the screen.

With the selected projection materials a small teamwork place and a back projection onto a work area of 600x900 mm was realized. Specific pens with integrated light-emitting diodes were build that can be recognized by a camera below the projection screen and a digitalized picture arises from that.

The basic design of the evaluating-software was introduced that allows the recognition and assignment of the image elements and thus the pens. In particular, the analysis of the picture has to be as fast as possible in order to keep the latency time very small. A simple evaluating-software allows first tests about the processing speed of the entire system.

## **4- Future Work**

Future works will deal with the possibility how the speed of

the picture recognition and picture evaluation can be increased. Furthermore an application software for the innovation process and the generation of ideas will be designed that eases the generation of ideas in a IT-supported environment by shortening the preparation time and also allowing a networked collaboration among the team members. Thus it is guaranteed that the actual innovation process is not influenced disturbingly but is effectively supported by the electronic working place.

## **5- Future Work**

The above work was made possible within the KTI-Investigation project "Innopro" that examines the technical support of the early stages of the innovation process. We would like to thank all persons participated in this project.

# **4- Bibliography**

[1] Hermann, Hans; Untersuchung neuartiger Projektionswerkstoffe; Studienarbeit ETH Zurich; 2001

[2] Saint-Gobain; Bauen mit Glas 1998/99; Technisches Handbuch

[3] Kunz, A.; Spagno, C.: "Modified Shutter Glasses for Projection and Picture Acquisition in Virtual Environments"; IEEE Virtual Reality 2001 Conference; March 13.-17. 2001; Yokohama, Japan; ISBN 0-7695-0948-7

[4] Kunz, A.; Spagno, C.: "Novel Shutter Glass Control for Simultaneous Projection and Picture Acquisition" (PPT); Immersive Projection Technology and Virtual Environments 2001, pp. 257-266; May, 16-18 2001; Stuttgart (Germany); ISBN 3-211-83671-3; Springer-Verlag Wien/New York

[5] Gross, M.; Kunz, A.; Meier, M.; Staadt, O.: "The Blue-C: Integrating Real Humans into a Networked Immersive Invironment"; CVE Conference 2000

[6] Spagno, C.: "blue-c Report"; ETH Internal Research Report; Zurich; September 2000

[7] Kruglinski, David J. et al.: "Programming Microsoft Visual C++ 5th Edition"; Microsoft Press; Redmont, Washington, USA, 1998; ISBN 1-57231-857-0

[8] Ernesto Arias, Hal Eden, Gerhard Fischer, Andrew Gorman, Eric Scharff; "Creating Shared Understanding through Collaborative Design"; University of Colorado, Boulder; CHI-Proceedings

[9] Thomas P. Moran, Patrick Chiu, William van Melle, Gordon Kurtenbach; "Implicit Structures for Pen-Based<br>Systems Within a Freeform Interaction Paradigm": Within a Freeform Interaction Paradigm"; Proceedings of CHI 1995

[10] Jason A. Brotherton, Janak R. Bhalodia, Gregory D. Abowd; "Automated Capture, Integration, and Visualization of Multiple Media Streams"; Proceedings IEEE 1998